# **Teton County School District #401**

## Filing claims online through your Participant Portal:

Login to the National Benefits Participant Portal, <a href="https://mynbsbenefits.com/">https://mynbsbenefits.com/</a>. For information on how to login/register for the Participant Portal please see the "Creating your Flexible Benefit Plan Account" document.

## From the main page select Claims

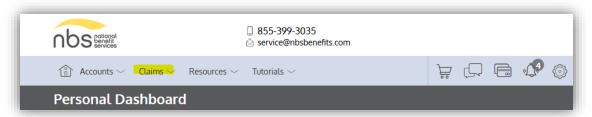

## Then from the dropdown option, select Claim Request

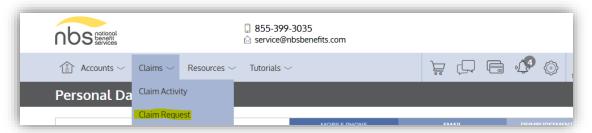

You should now see the following screen:

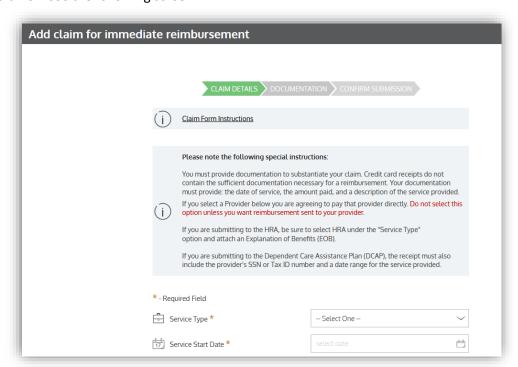

Now you are ready to start entering claims. It is best to enter individual claims for each section of an EOB. For example:

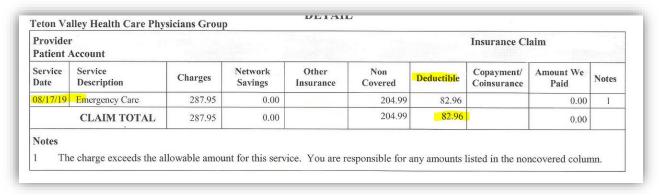

\*\*Please note that the HRA will only cover amounts listed under the deductible column on an EOB. It will not pay for amounts listed under the Copayment/Coinsurance column, or the Non-Covered column.

It is also important to note that you enter claims individually by family member and plan year and do not lump dates together for multiple family members or plan year service dates.

When you are ready to submit a claim, you will start here and enter:

#### 1. Service Type

At this point you will need to select the correct Service Type code and this is where you need to make sure you pick the code that is connected to the right plan year because they are different for 2020 vs. 2018 and 2019.

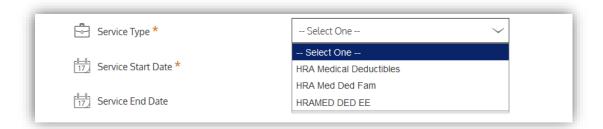

## For any claim for 2018 or 2018 services, you will need to select:

- HRA Med Ded Fam for the spouse or dependents of the Teton Employee.
- HRAMED DED EE for the Teton Employee.

## For any claim for 2020 services, you will need to select:

• HRA Medical Deductibles (regardless of who the family member is as there is only one code for this plan year).

## Next you will select

- 2. Service Start Date and Service End Date
- 3. Claimant (person who received services)
- 4. Select how you would like to be reimbursed (Check or Direct Deposit)

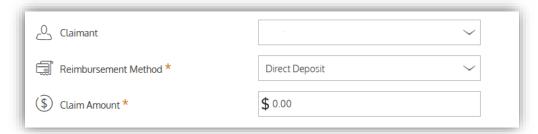

Next you will want to enter the deductible amount listed on the EOB section in the amount field of the claim entry form. Do this individually for each section on an EOB listed by Provider and Service date for each family member.

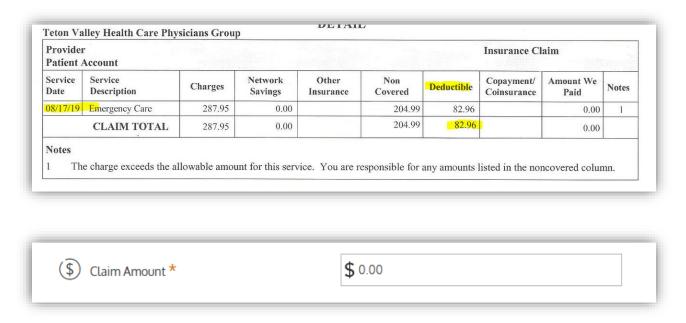

At this point, if your provider has not been paid, you can also select to have the payment for the amount listed in the deductible column go directly to the provider by selecting the "Pay Provider" option. <u>If you would like payment to come directly to you, DO NOT select the "Pay Provider" option.</u>

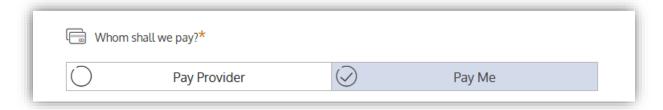

If you select the "Pay Provider" option, you will then be prompted to add the Provider name and address, as well as Tax ID Number, if you have it. (You can still select this option even if you don't have the provider Tax ID Number)

If you select the "Pay me" option, you simply enter the provider name in the Provider Name field as well as an account number, if you have it. (*The account number is not a required field*)

| Provider Name  |  |
|----------------|--|
| Account Number |  |

There is a comments section if you feel any special comments regarding the submission are necessary, but they are not required for submission. You can now hit "next" to be taken to the page to attach a digital copy of your EOB. \*\*An EOB MUST be attached to any web claim submission to your HRA plan.\*\*

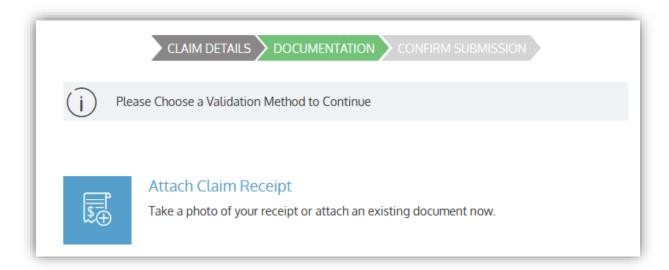

Once you select this option, you will be taken to the screen below, which will allow you to either "drag & drop" your EOB into the submittal field, or you can select the "browse" option to find the EOB on your computer in its saved location.

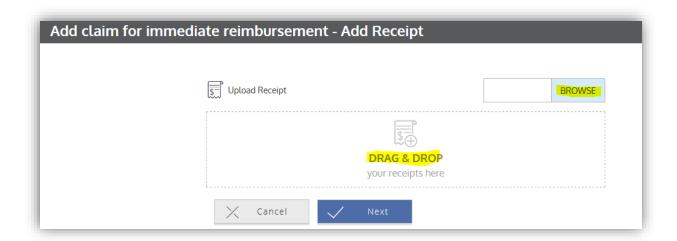

After you have added your EOB, you will select the "Next" button. You will then be taken to the final submission and confirmation screen. At the top, you will see your claim details.

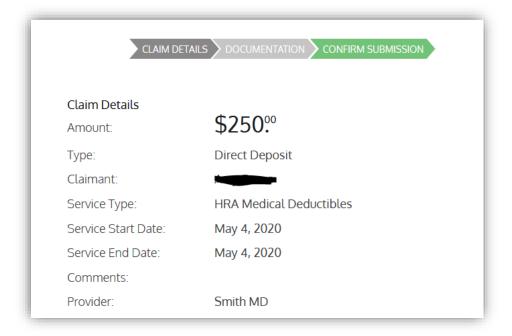

Below that you will see the following box. You will need to check the "I understand" box and then select the "Submit" button at the bottom.

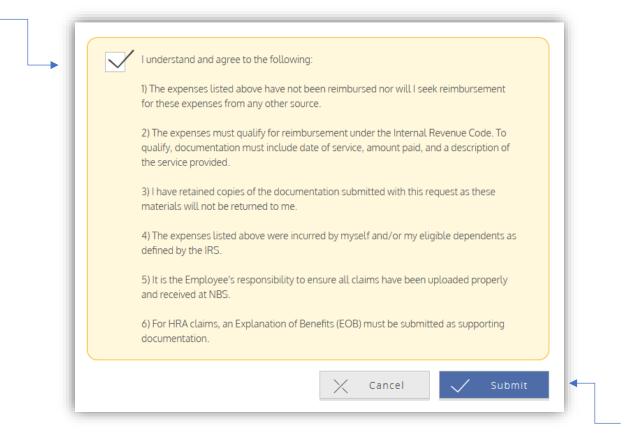

Once you hit the "Submit" button, you will receive the following message and options. Please note, you can click the "Submit Another Claim" button for each new deductible expense date and amount on your EOB's for which you are seeking reimbursement.

Please remember to Submit claims individually for each family member and for each provider of services and service date.

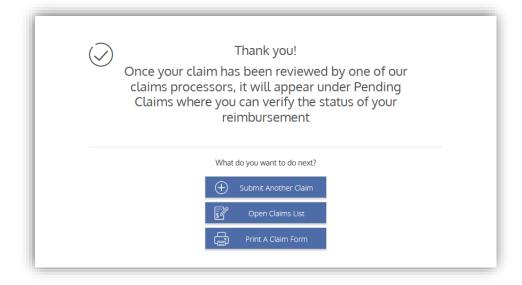